# **Building Management System Nutzerhandbuch** Inhaltsverzeichnis

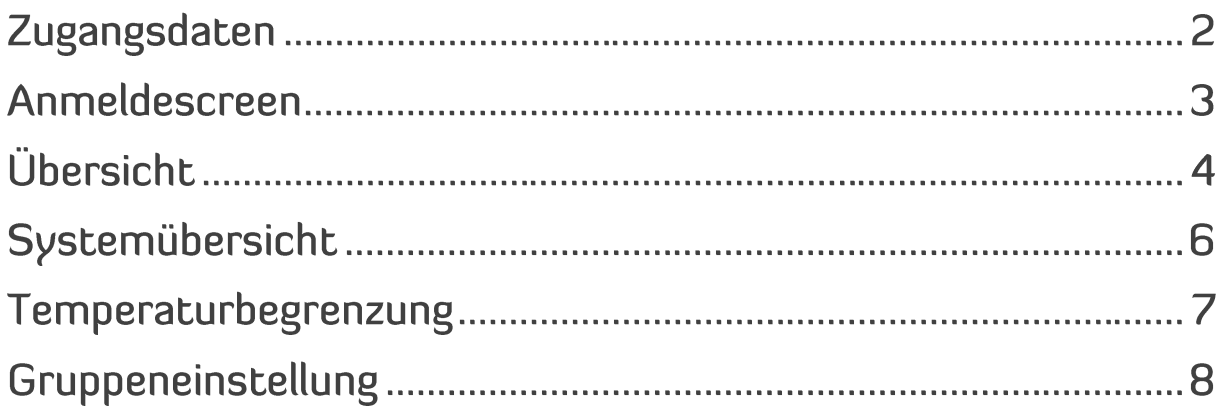

## Zugangsdaten

Das Building Management ist unter dem Link: https://3[.blossomic.net/boilersystem/building/index.php](https://2.blossomic.net/boilersystem/building/index.php) zu erreichen.

Um das Building Management System verwenden zu können, benötigt man von blossom-ic generierte Zugangsdaten. Diese können Sie unten rechts, bei dem Befehl **"Jetzt Zugangsdaten anfordern"** beantragen.

Das Building Management System bietet Hotels, Schulen, Behörden oder ähnliche Institutionen die Möglichkeit, die Heizung am PC bzw. als Desktop-Version zu steuern.

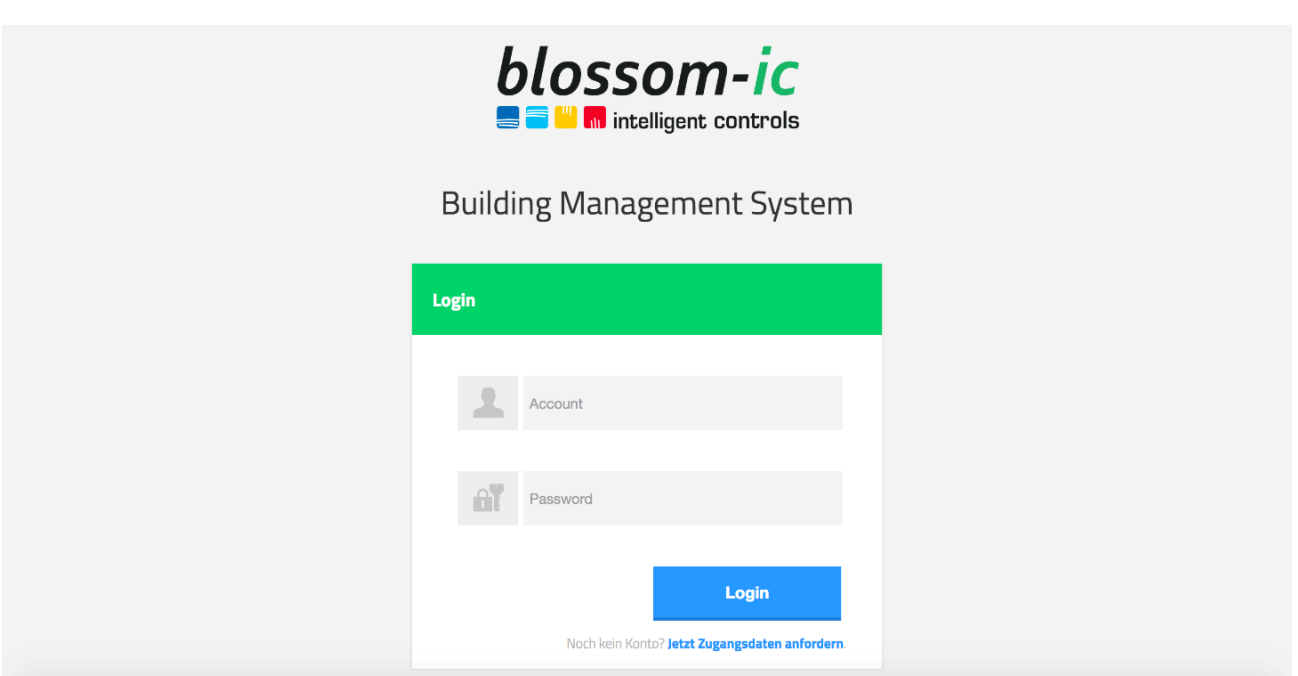

#### Anmeldescreen

Nachdem Sie Ihre Zugangsdaten eingegeben haben, erscheint der folgende Bildschirm:

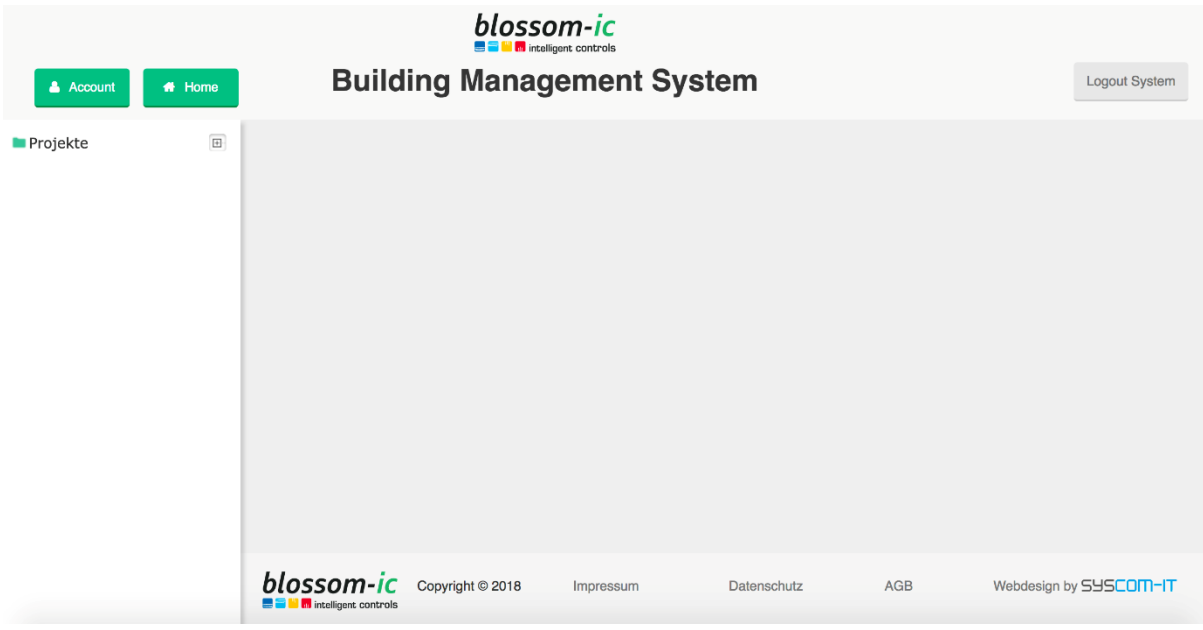

In der Übersicht können Sie oben links die Account Details einsehen und das Passwort ändern.

Mit der "Home-Taste" kommen Sie immer wieder auf den Startbildschirm zurück.

# Übersicht

Mit Betätigen der Projekte-Klick Box **ogen bis die angelegten Projekte** - in Beispiel das Projekt "Büro Memmingen".

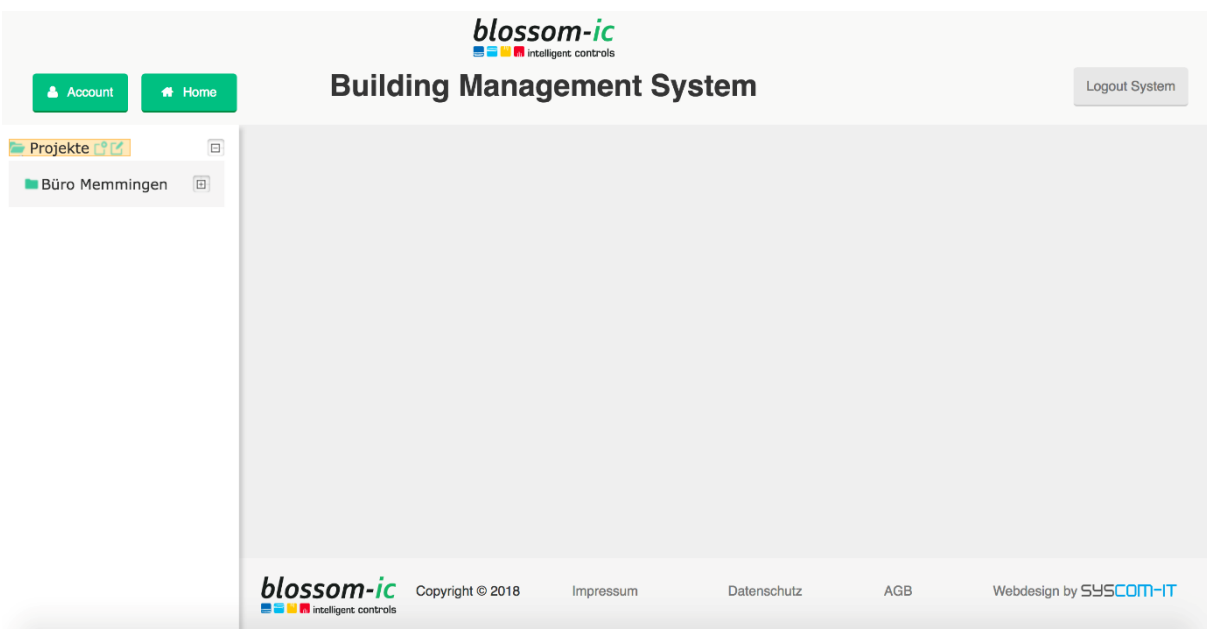

## Übersicht

Mit Betätigen der Klick Box im Projekt öffnen Sie die angeschlossenen Gateways:

In diesem Fall drei Gateways (Hauptgebäude, Messeständer und Nebengebäude)

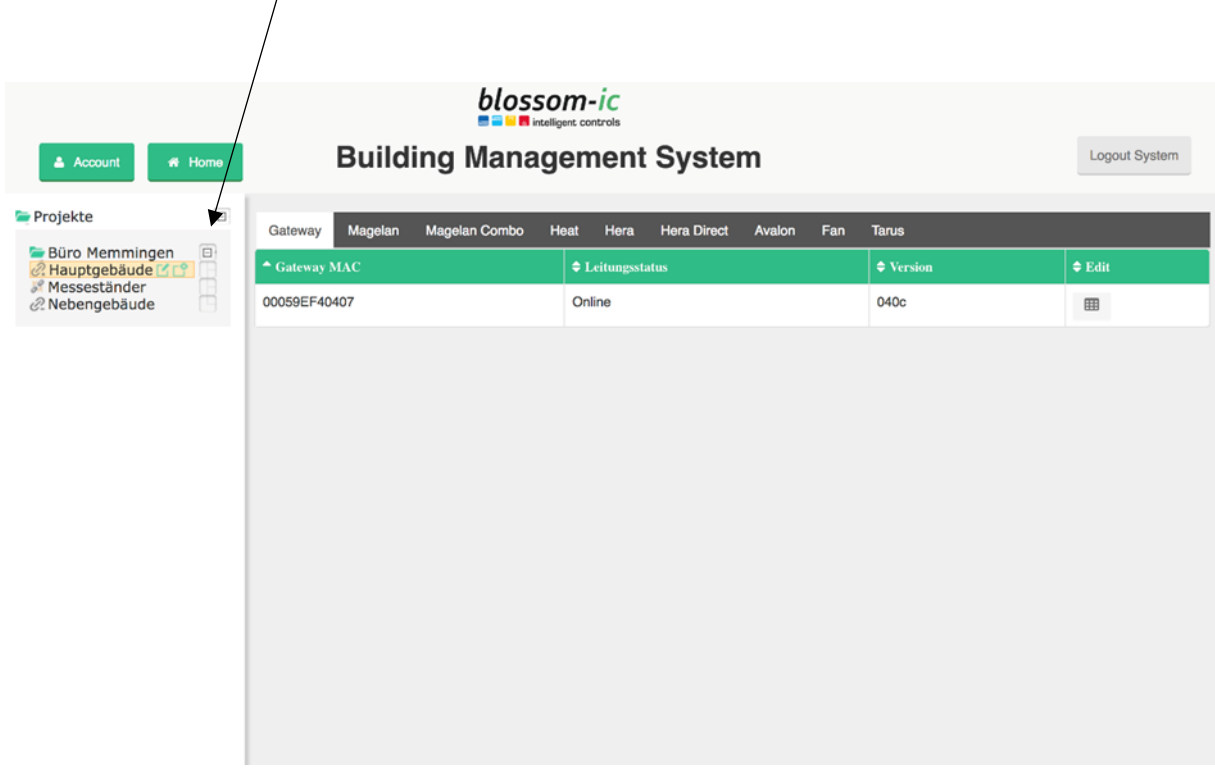

Nach Auswahl eines Gateways, werden der Status und die Version dieses Gateways angezeigt.

In der Übersichtleiste erscheinen die am Gateway angeschlossenen Systeme.

### Systemübersicht

In diesem Fall Avalon, um die Heizkörpersteuerung auszuwählen. Nach Auswahl des Systems "Avalon" werden alle registrierten Heizkörperthermostate angezeigt.

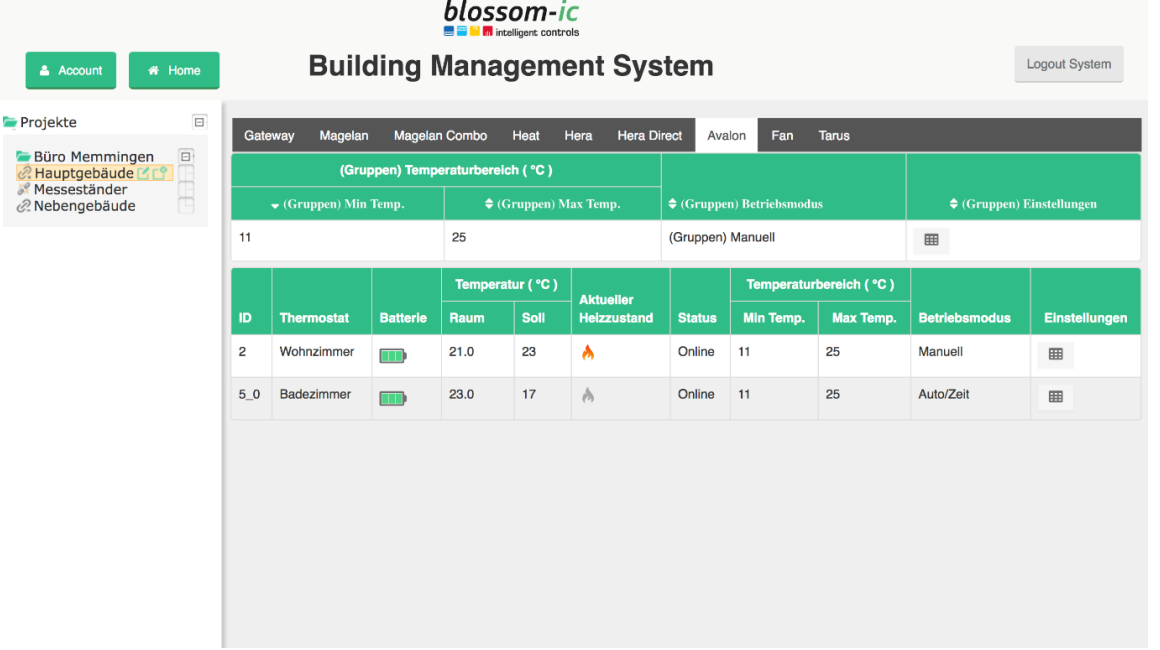

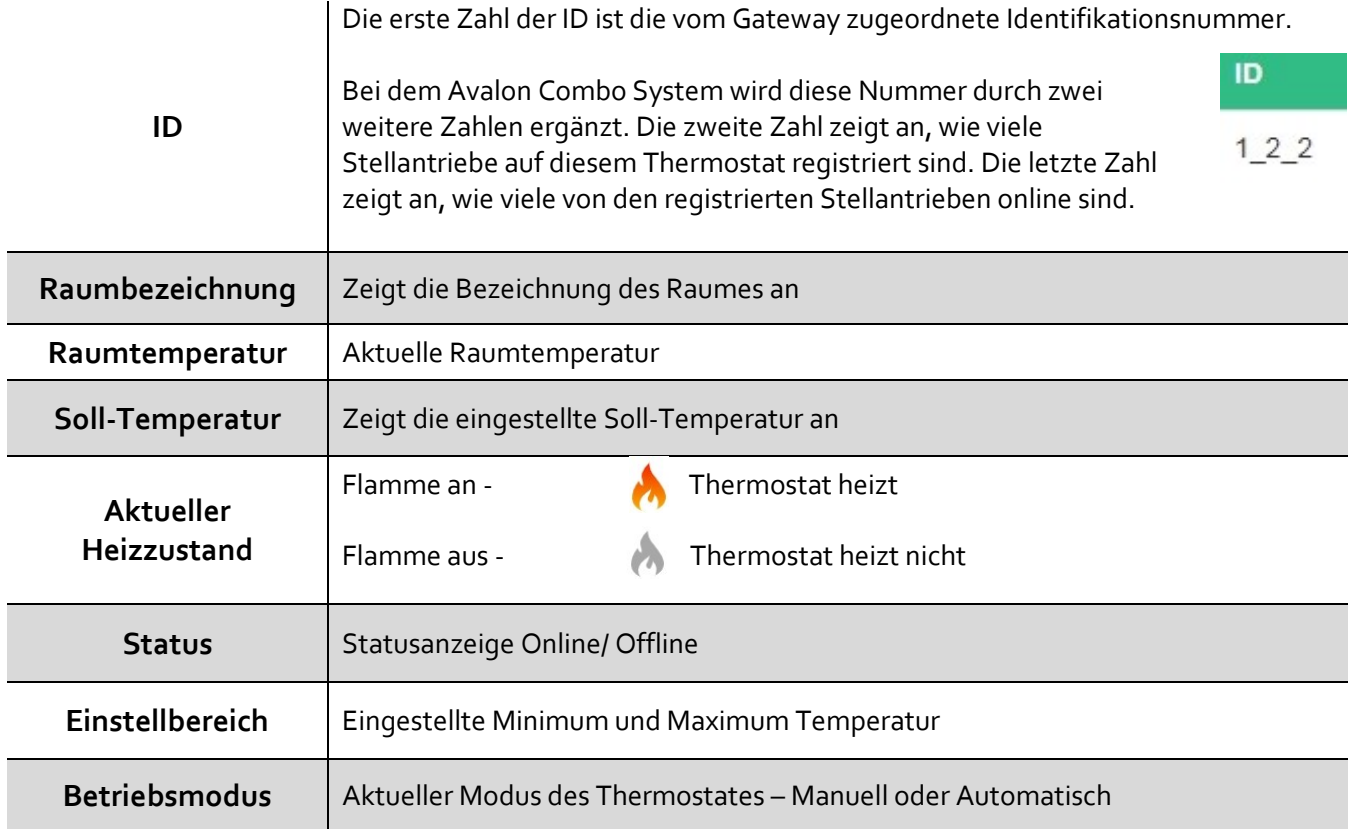

#### Temperaturbegrenzung

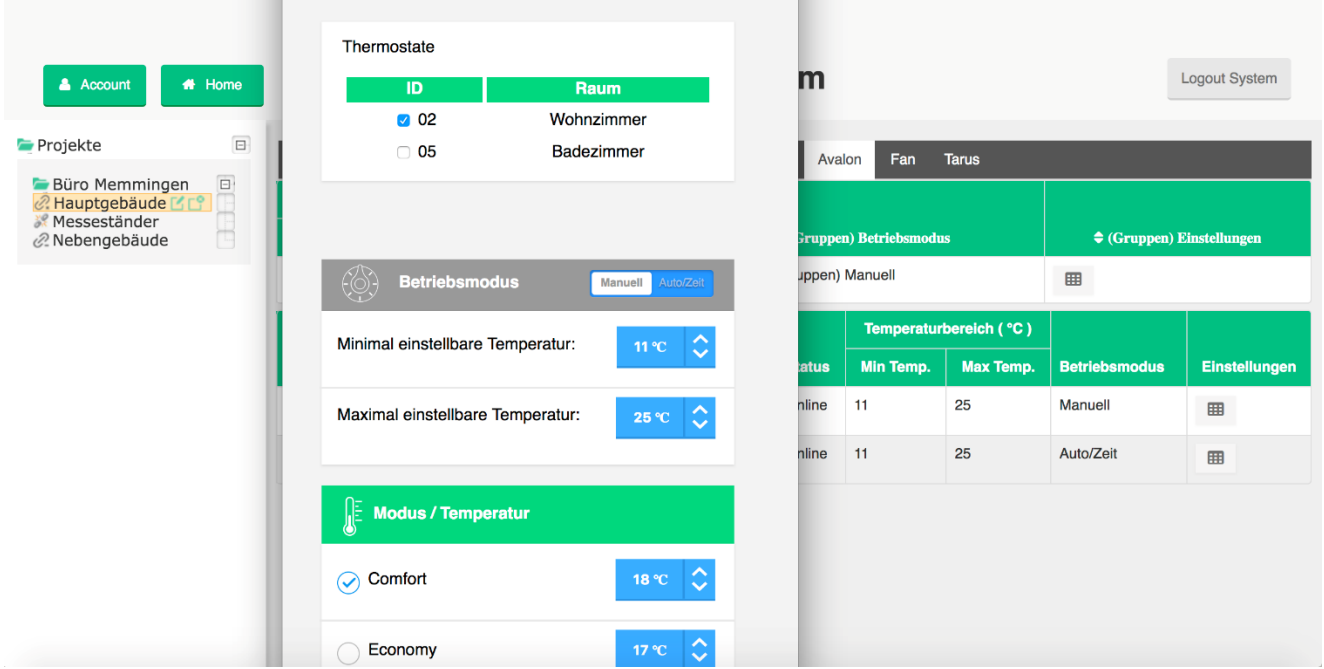

Ein weiteres Feature des Building Management Systems ist die Temperaturbegrenzung.

Es besteht die Möglichkeit den Thermostaten einen Einstellbereich zu geben. Somit kann beispielsweise in einer Schule oder einem Hotelzimmer der Temperaturbereich auf 11- 25°C begrenzt werden.

### Gruppeneinstellung

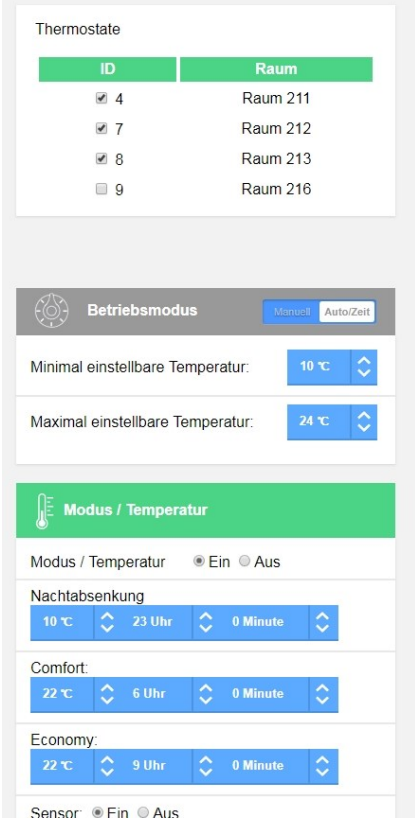

Bei der Funktion Gruppeneinstellung besteht die Möglichkeit mehrere Räume zusammenzufassen und den ausgewählten Thermostaten die gleichen Einstellungen zu geben. Es handelt es sich um eine Erleichterung, sodass nicht jeder Thermostat einzeln verändert werden muss.

Unbedingt beachten: Jede Änderung der Einstellungen muss mit dem Button "Einstellungen übernehmen" **bestätigt werden.**

**Stand 21.September.2022 - Version 2.2**